# Redmine - Feature #12324

# Add hooks to Activity page

2012-11-07 15:17 - Duane Hughes

| Status:         | Closed   | Start date:     | Start date: |  |  |
|-----------------|----------|-----------------|-------------|--|--|
| Priority:       | Normal   | Due date:       | Due date:   |  |  |
| Assignee:       |          | % Done:         | 0%          |  |  |
| Category:       | UI       | Estimated time: | 0.00 hour   |  |  |
| Target version: |          |                 |             |  |  |
| Resolution:     | Wont fix |                 |             |  |  |
| Description     |          |                 |             |  |  |

#### escription

I have a plugin that makes use of the activity page - and I'd like to add custom icons for the acts as event :type that is defined in my plugin. I understand this would be best done with view hooks, but the activity page does not have any that I can see.

Would this be a possibility? Or is there another way I could add icons for the event types I want to implement?

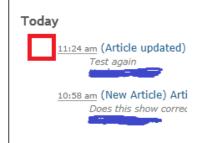

## History

### #1 - 2012-11-07 21:32 - Jean-Philippe Lang

- Status changed from New to Closed
- Resolution set to Wont fix

Icons for each event type are defined in the stylesheet. See: source:/tags/2.1.2/public/stylesheets/application.css#L380. So you just need to add your custom styles to a stylesheet in your plugin.

### #2 - 2012-11-08 08:07 - Duane Hughes

#### - File noOverride.png added

Thanks, but I'm afraid it doesn't seem to work for me. So I add the following to the top of my plugin stylesheet:

```
dt.articles { background-image: url(../images/page_edit.png); }
```

That should pull the image file from my plugin\_asset/pluginname/images/ directory. However, tracing the styles using Developer tools in Chrome or IE shows that it is not even pulling in the plugin's stylesheet (knowledgebase.css) anywhere:

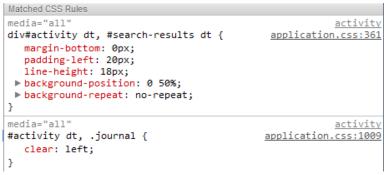

This makes sense to me as nothing on the activity page is calling my plugin's CSS file, surely? Or have I done something wrong?

Your help and comments are much appreciated.

#### #3 - 2012-11-08 08:13 - Duane Hughes

I should also mention that the acts\_as\_event line in the plugin model looks as follows (note the "type" line):

```
acts_as_event :title => Proc.new {blah blah },
    :description => :summary,
    :datetime => :updated_at,
    :type => 'articles',
    :url => Proc.new { |o| {:controller => 'articles', :action => 'show', :id => o.id, :project_id
=> o.project} }
acts_as_activity_provider :find_options => {:include => :project},
    :author_key => :author_id,
    :type => 'articles',
    :timestamp => :updated_at,
    :permission => :view_articles
```

## #4 - 2012-11-08 08:14 - Duane Hughes

- Status changed from Closed to Reopened

#### #5 - 2012-11-08 23:21 - Jean-Philippe Lang

- Status changed from Reopened to Closed

If you want your plugin stylesheet to be loaded with the activity view, you have to use the view\_layouts\_base\_html\_head hook in the base layout to include it if controller\_name == 'activity'.

I'm closing it, please use the forums for plugin development help requests.

| Files          |         |            |              |
|----------------|---------|------------|--------------|
| activity.png   | 6.97 KB | 2012-11-07 | Duane Hughes |
| noOverride.png | 9.39 KB | 2012-11-08 | Duane Hughes |